# **x20.1 Limit Sync To a Schedule**

The ability to limit the time when Sync is active is available in FileCloud version 18.2 and later.

You can set a schedule for the times when you want the Sync application to run.

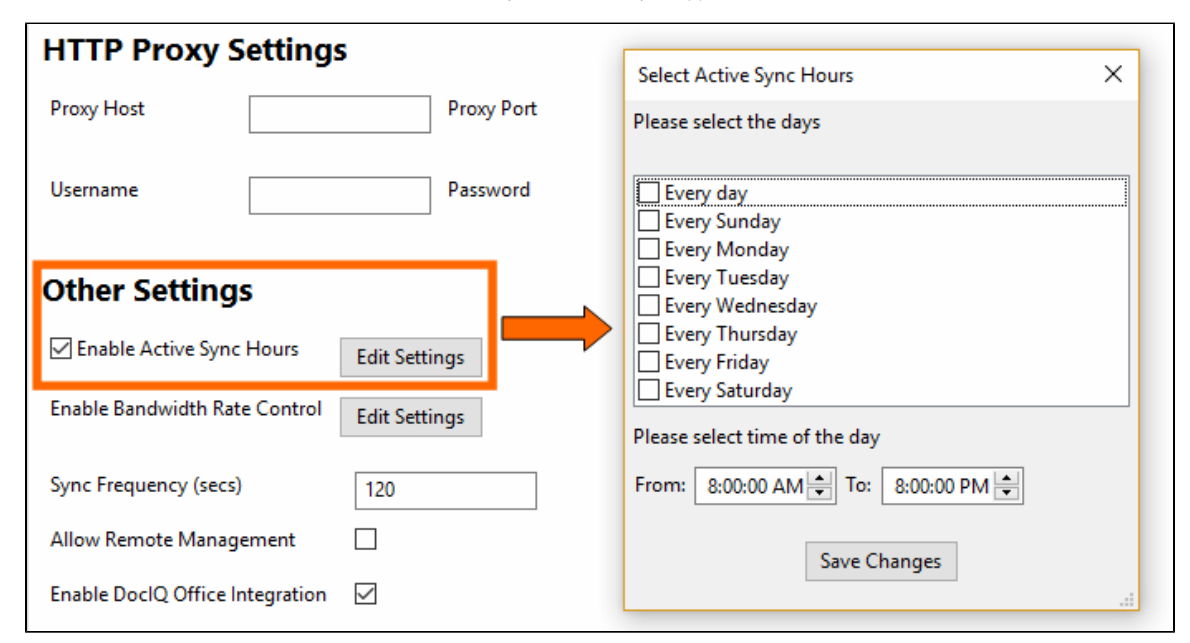

#### For example:

If you are running the FileCloud Sync app on a busy network, you may want Sync to run at the least busiest times If you just want to save your changes to the FileCloud Server at the end of each day

You can only set one time when Sync will run for every day you select. The default time is from 8:00:00 AM To 8:00:00 PM.

### For example:

- If you choose Sunday and Tuesday for days of the week
- If you schedule the hours from 8:00:00 AM To 10:00:00 AM
- Then Sync will be active only on Sundays and Tuesdays and only during the hours between 8 AM and 10 AM. It will remain disabled on other days and times.

#### The settings you use impact the Sync application in the following ways:

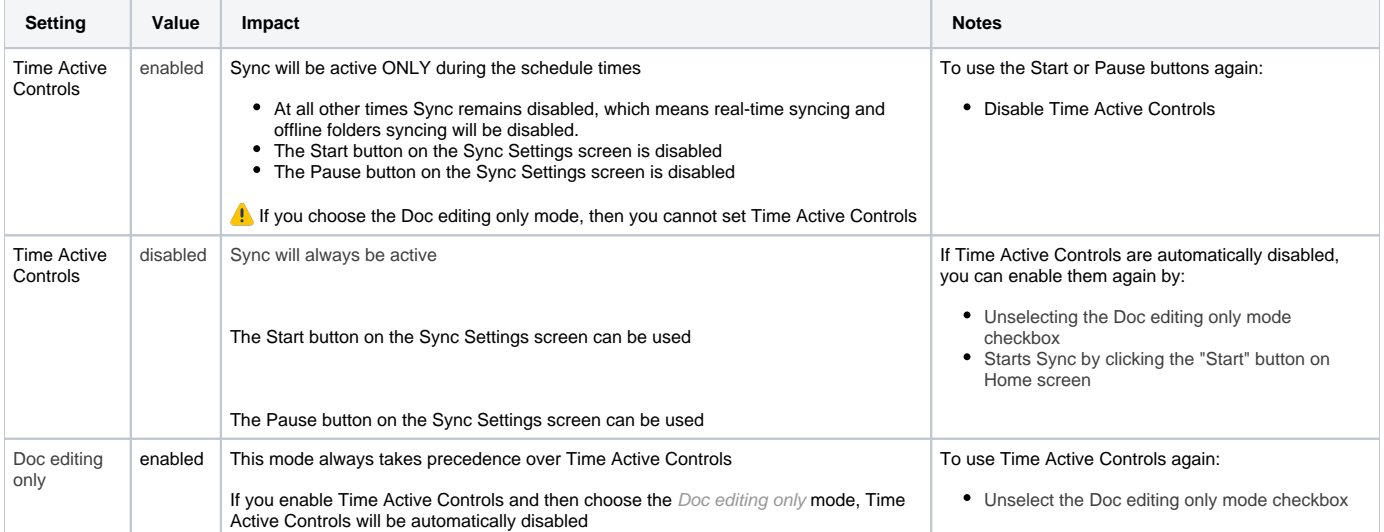

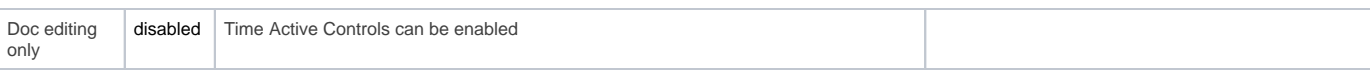

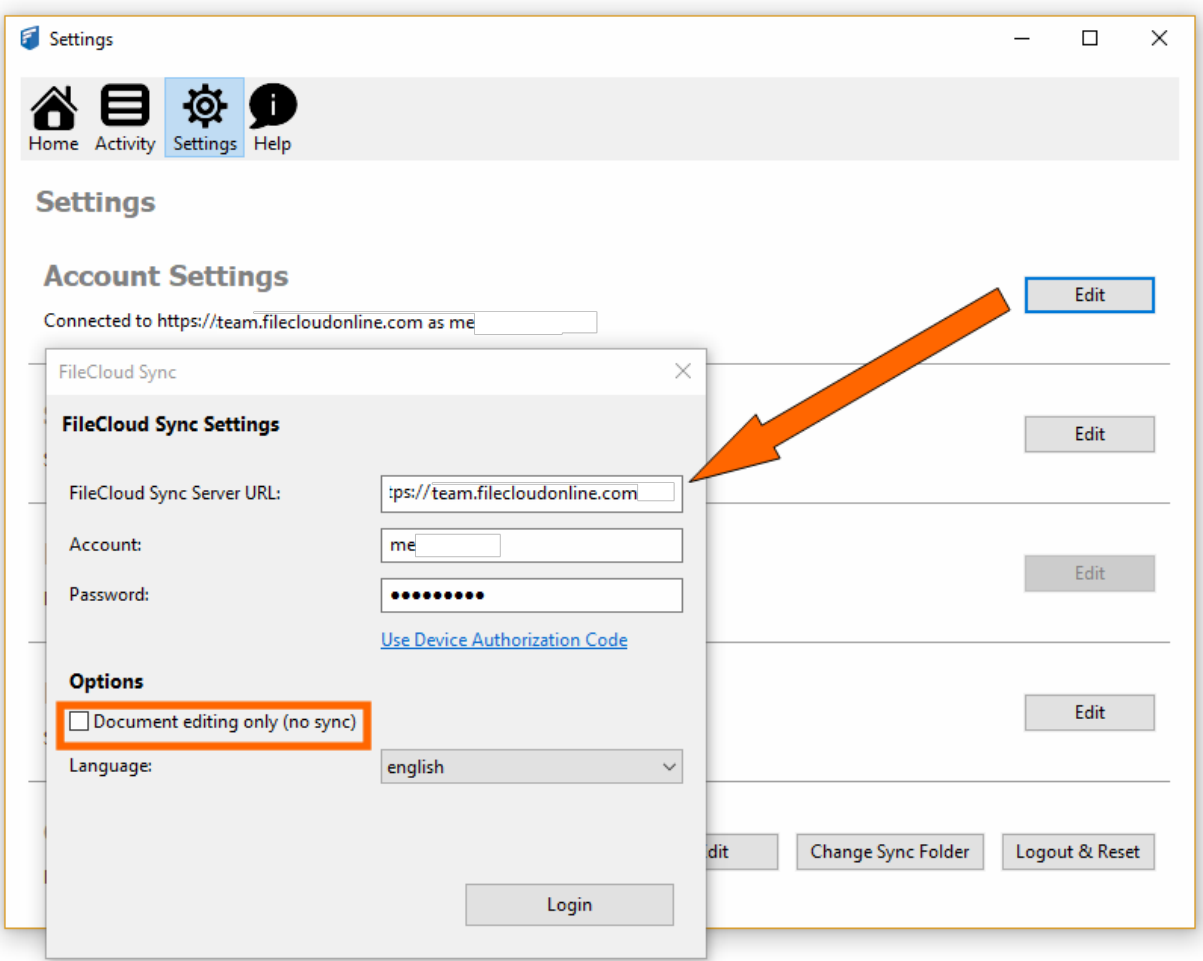

### To set a bandwidth rate limit for Sync:

- 1. In the System Tray, right-click on the FileCloud Sync icon, and then select Settings.
- 2. On the Settings window, in the Account Settings section, click Edit.
- 3. Under Options, you will find the Document editing only (no Sync) checkbox.

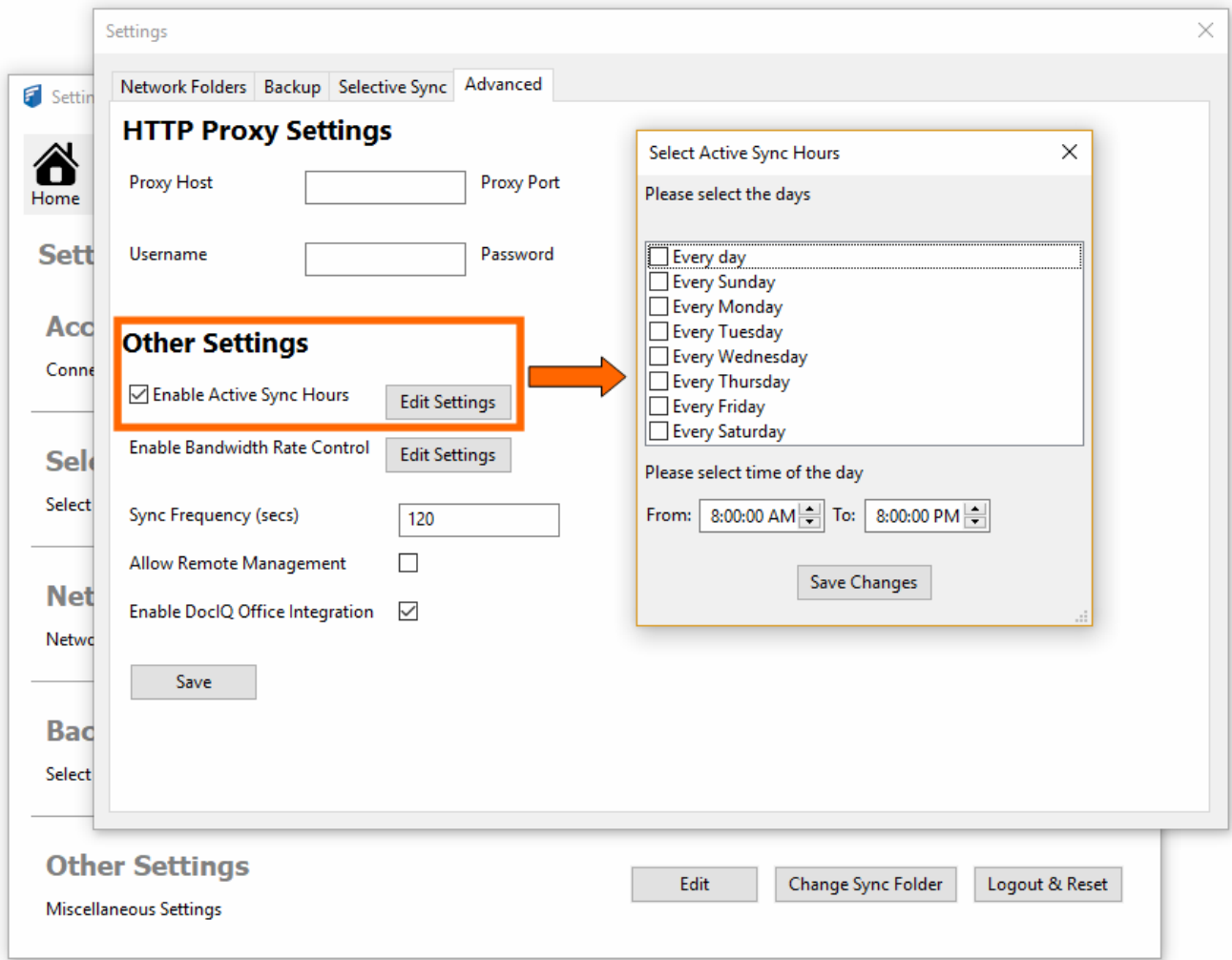

## To set a schedule for Sync times:

- 1. In the System Tray, right-click on the FileCloud Sync icon, and then select Settings.
- 2. On the Settings window, in the Other Settings section, click Edit.
- 3. Select the Advanced tab, in Other Settings, click Edit Settings.
- 4. To set which days you want to run Sync, select the appropriate checkboxes.
- 5. 5. You can only set one time when Sync will run for every day you select. Use the From, and To fields to specify a time.<br>6. Click Save Changes.
- Click Save Changes.